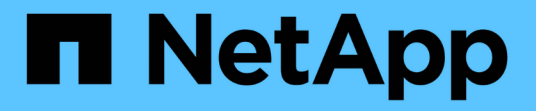

快照 SANtricity 11.5

NetApp February 12, 2024

This PDF was generated from https://docs.netapp.com/zh-cn/e-series-santricity-115/smstorage/overview-of-snapshot-storage.html on February 12, 2024. Always check docs.netapp.com for the latest.

# 目录

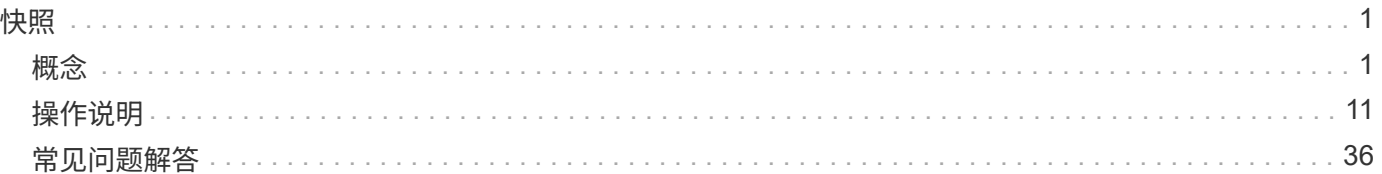

# <span id="page-2-0"></span>快照

<span id="page-2-1"></span>概念

## **Snapshot**存储概述

Snapshot映像是在特定时间点捕获的卷内容的逻辑只读副本。您可以使用快照防止数据丢 失。

Snapshot映像对于测试环境也很有用。通过创建数据的虚拟副本、您可以使用快照测试数据、而无需更改实际 卷本身。此外、主机对快照映像没有写入访问权限、因此您的快照始终是一个安全的备份资源。

Snapshot功能使用写时复制技术存储快照映像并使用分配的预留容量。创建快照时、Snapshot功能会按如下方 式存储映像数据:

- 创建快照映像时、该映像与基础卷完全匹配。Snapshot功能使用写时复制技术。创建快照后、首次写入基础 卷上的任何块或块集将导致原始数据复制到预留容量、然后再将新数据写入基础卷。
- 后续快照仅包含已更改的数据块。在基础卷上覆盖数据之前、Snapshot功能会使用其写入时复制技术将受影 响扇区的所需映像保存到Snapshot预留容量中。

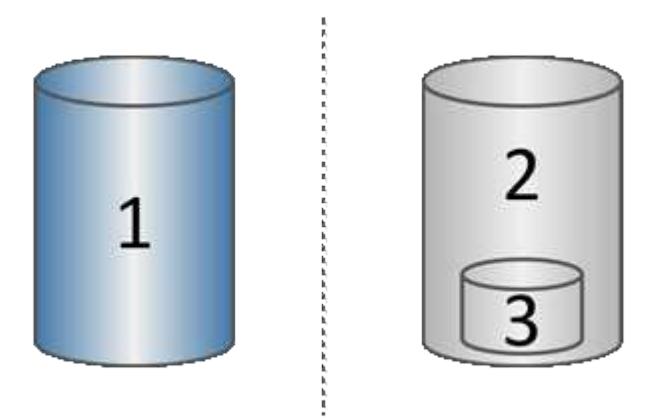

'基础卷(物理磁盘容量);<sup>2</sup> Snapshot (逻辑磁盘容量);<sup>3</sup>预留容量(物理磁盘容量)

- 预留容量用于存储在创建快照后发生更改的基础卷部分的原始数据块、并包含用于跟踪更改的索引。通常、 预留容量的大小默认为基础卷的40%。(如果需要更多预留容量、可以增加预留容量。)
- Snapshot映像会根据其时间戳按特定顺序进行存储。只能手动删除基础卷中最早的快照映像。

要将数据还原到基础卷、您可以使用Snapshot卷或Snapshot映像:

- 快照卷-如果需要检索已删除的文件、请使用已知正常的快照映像创建快照卷、然后将其分配给主机。
- \* Snapshot映像\*-如果需要将基础卷还原到特定时间点、请使用先前的快照映像将数据回滚到基础卷。

快照的要求和准则

创建和使用快照时、请查看以下要求和准则。

#### **Snapshot**映像和**Snapshot**组

- 每个快照映像仅与一个快照组相关联。
- 首次为关联对象创建计划的或即时的快照映像时、系统会创建快照组。这将创建预留容量。

您可以从\*池和卷组\*页面查看快照组。

- 当存储阵列脱机或关闭电源时、不会发生计划的快照映像。
- 如果删除具有快照计划的快照组、则该快照计划也会被删除。
- 如果您的快照卷不再需要、则可以重复使用它以及任何关联的预留容量、而不是删除它。这样就会为同一个 基础卷创建不同的快照卷。您可以将快照卷或快照一致性组快照卷与相同的快照映像或不同的快照映像重新 关联、前提是快照映像位于同一个基础卷中。

#### **Snapshot**一致性组

- 对于属于快照一致性组的每个卷、快照一致性组包含一个快照组。
- 您只能将一个快照一致性组与一个计划相关联。
- 如果删除具有快照计划的快照一致性组、则该快照计划也会被删除。
- 您不能单独管理与快照一致性组关联的快照组。而是必须在快照一致性组级别执行管理操作(创建快照映像、 删除快照映像或快照组以及回滚快照映像)。

#### 基础卷

- 快照卷必须与关联的基础卷具有相同的数据保证(Data Assurance、DA)和安全设置。
- 您不能为发生故障的基础卷创建快照卷。
- 如果基础卷驻留在卷组上、则任何关联快照一致性组的成员卷都可以驻留在池或卷组上。
- 如果基础卷驻留在池中、则任何关联快照一致性组的所有成员卷都必须与基础卷驻留在同一个池中。

#### 预留容量

- 预留容量仅与一个基本卷相关联。
- 使用计划可能会生成大量快照映像。确保为计划的快照预留了足够的容量。
- 快照一致性组的预留容量卷必须与快照一致性组成员卷的关联基础卷具有相同的数据保证(Data Assurance、DA)和安全设置。

#### 待定快照映像

在以下情况下、快照映像创建可能会保持"Pending"状态:

- 包含此快照映像的基础卷是异步镜像组的成员。
- 基础卷当前正在执行同步操作。同步操作完成后、快照映像创建即完成。

#### 最大快照映像数

• 如果某个卷是快照一致性组的成员、则System Manager会为该成员卷创建一个快照组。此快照组计入每个 基础卷允许的最大快照组数。

- 如果您尝试在快照组或快照一致性组上创建快照映像、但关联组已达到其最大快照映像数、您可以选择两个 选项:
	- 为快照组或快照一致性组启用自动删除。
	- 手动从快照组或快照一致性组中删除一个或多个快照映像、然后重试此操作。

自动删除

如果启用了快照组或快照一致性组自动删除、则System Manager会在系统为该组创建新快照映像时删除最旧的 快照映像。

回滚操作

- 正在执行回滚操作时、您无法执行以下操作:
	- 删除用于回滚的快照映像。
	- 为参与回滚操作的基础卷创建新的快照映像。
	- 更改关联快照组的存储库已满策略。
- 如果正在执行以下任一操作、则无法启动回滚操作:
	- 容量扩展(向池或卷组添加容量)
	- 卷扩展(增加卷的容量)
	- 卷组的RAID级别更改
	- 卷的区块大小更改
- 如果基础卷参与卷副本、则无法启动回滚操作。
- 如果基础卷是远程镜像中的二级卷、则无法启动回滚操作。
- 如果关联的Snapshot存储库卷中的任何已用容量包含无法读取的扇区、则回滚操作将失败。

基本卷、预留容量和快照组

a \_base volume"是用作快照映像源的卷。基础卷可以是厚卷、也可以是精简卷、并且可以 驻留在池或卷组中。

要为基础卷创建快照、您可以随时创建即时映像、也可以通过为快照定义定期计划来自动执行此过程。

下图显示了快照对象与基础卷之间的关系。

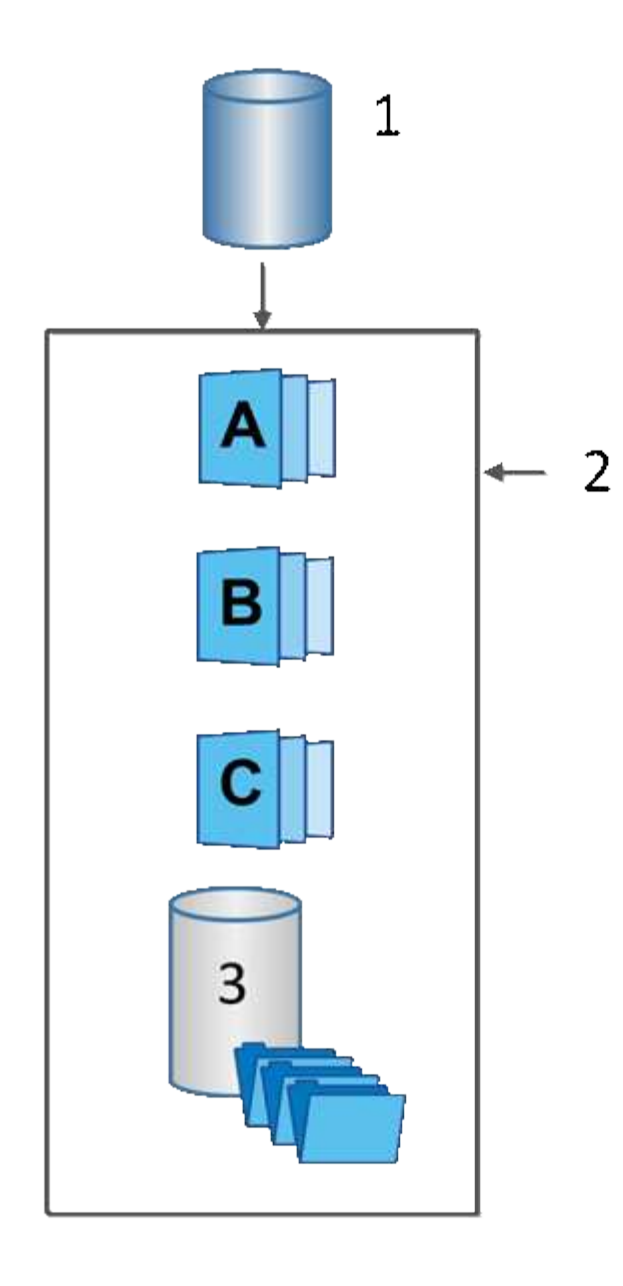

'基础卷;<sup>2</sup>组中的Snapshot对象(映像和预留容量);<sup>3</sup> Snapshot组的预留容量。

#### 预留容量和快照组

System Manager会将快照映像组织为\_snapshot groups\_.当System Manager建立快照组时、它会自动创建关联 的\_reserved capacity\_、以存放组的快照映像并跟踪后续对其他快照所做的更改。

如果基础卷驻留在卷组中、则预留的容量可以位于池或卷组中。如果基础卷驻留在池中、则预留容量必须与基础 卷位于同一池中。

Snapshot组无需用户操作、但您可以随时调整Snapshot组上的预留容量。此外、在满足以下条件时、系统可能 会提示您创建预留容量:

- 每当为尚未创建快照组的基础卷创建快照时、System Manager都会自动创建快照组。此操作还会为用于存 储后续快照映像的基础卷创建预留容量。
- 每当为基础卷创建快照计划时、System Manager都会自动创建快照组。

#### 自动删除

使用快照时、请使用默认选项启用自动删除。自动删除功能会在快照组达到32个映像的快照组限制时自动删除 最旧的快照映像。如果关闭自动删除、则最终会超过快照组限制、您必须手动执行操作来配置快照组设置并管理 预留容量。

## **Snapshot**计划和快照一致性组

使用计划收集快照映像、并使用快照一致性组管理多个基础卷。

要轻松管理基础卷的快照操作、您可以使用以下功能:

- 快照计划—自动为单个基础卷创建快照。
- 快照一致性组—将多个基础卷作为一个实体进行管理。

#### **Snapshot**计划

如果要自动为基础卷创建快照、可以创建计划。例如、您可以定义一个计划、以便在每个星期六的午夜、每个月 的第一个或您决定的任何日期和时间生成快照映像。在一个计划达到最多32个快照后、您可以暂停计划快照、 创建更多预留容量、也可以删除快照。可以手动删除快照、也可以通过自动删除过程来删除快照。删除快照映像 后、可以重复使用额外的预留容量。

#### **Snapshot**一致性组

如果要确保同时在多个卷上创建快照映像、请创建快照一致性组。快照映像操作作为一个整体对快照一致性组执 行。例如、您可以为所有卷计划具有相同时间戳的同步快照。Snapshot一致性组非常适合跨越多个卷的应用程 序、例如将日志存储在一个卷上的数据库应用程序和将数据库文件存储在另一个卷上的数据库应用程序。

快照一致性组中包含的卷称为成员卷。将卷添加到一致性组时、System Manager会自动创建与该成员卷对应的 新预留容量。您可以定义一个计划来自动为每个成员卷创建快照映像。

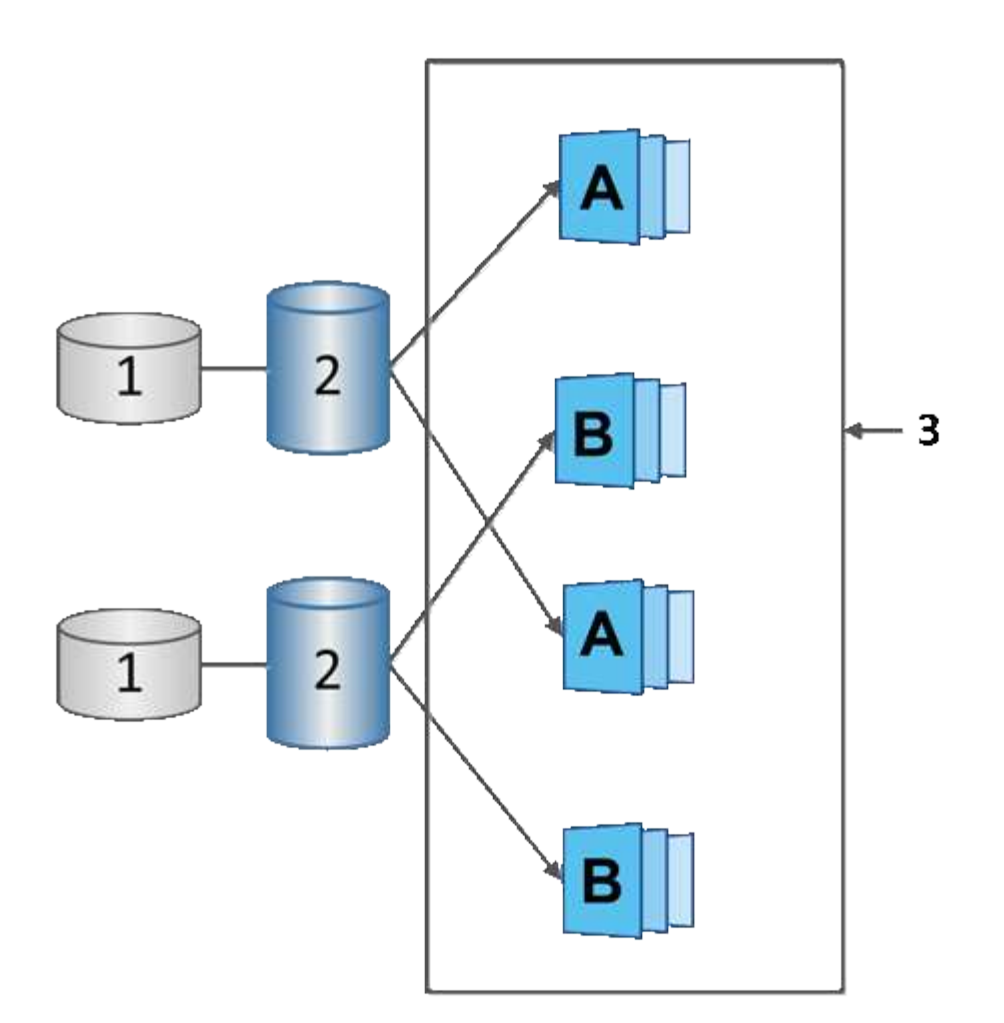

1预留容量;2成员卷;3一致性组快照映像

## **Snapshot**卷

如果要读取或写入快照数据、您可以创建快照卷并将其分配给主机。快照卷与基础卷具有 相同的特征(RAID级别、I/O特性等)。

创建快照卷时、您可以将其指定为\_read-onl\_y或\_read-write accessible\_。

创建只读Snapshot卷时、不需要添加预留容量。创建读写Snapshot卷时、必须添加预留容量以提供写入访问。

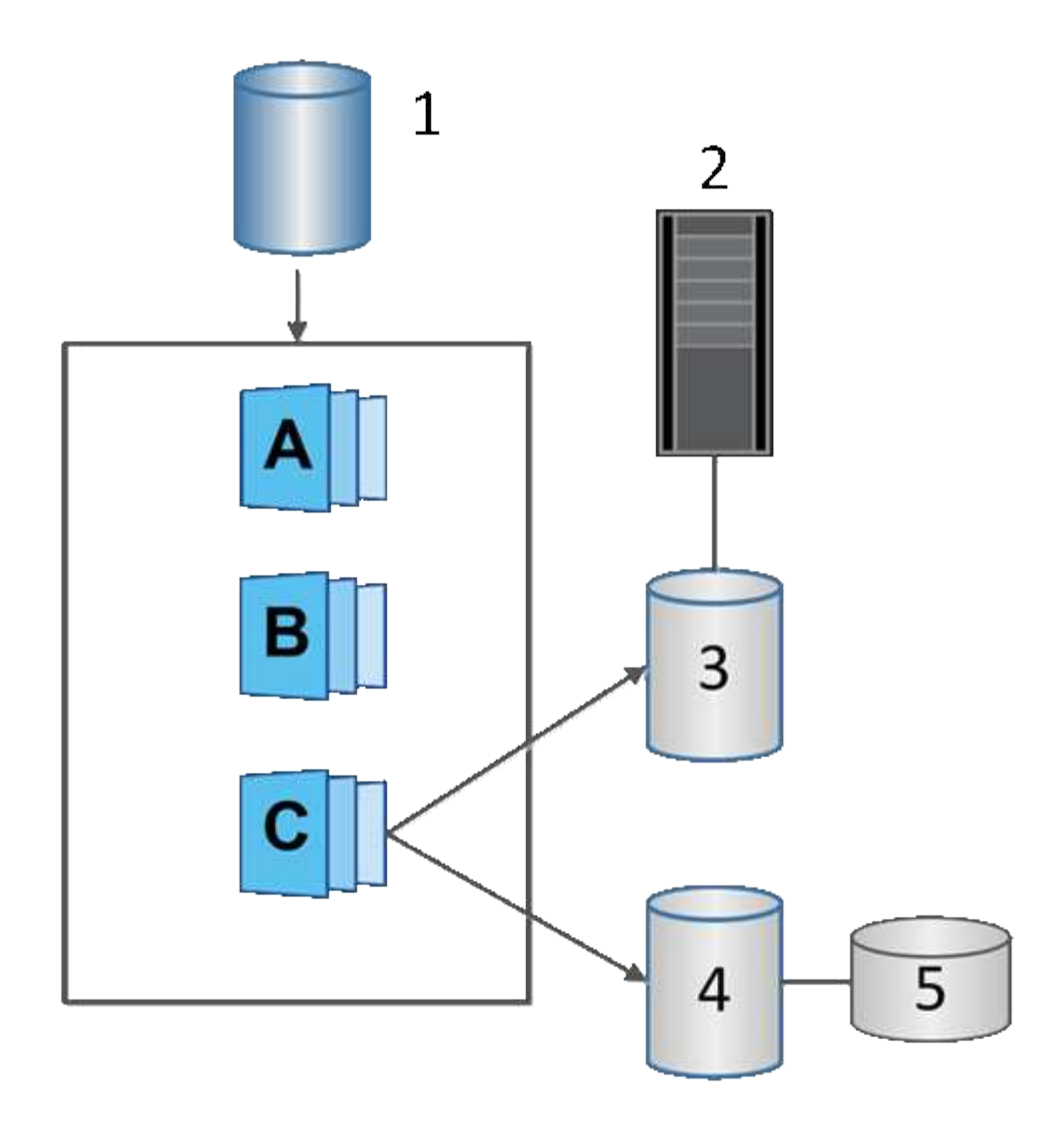

1基本卷; <sup>2</sup>主机; 3只读快照卷; 4读写快照卷; 5预留容量

## **Snapshot**回滚

回滚操作会将基础卷返回到先前的状态、此状态由选定快照决定。

对于回滚、您可以从以下任一源选择快照映像:

- 快照映像回滚、用于完全还原基础卷。
- \* Snapshot一致性组回滚\*、可用于回滚一个或多个卷。

回滚期间、Snapshot功能会保留组中的所有快照映像。此外、如果I/O操作需要、还允许主机在此过程中访问基 础卷。

启动回滚后、后台进程会扫描基础卷的逻辑块地址(Logical Block Address、LBA)、然后在要还原的回滚快照映 像中查找写时复制数据。由于基础卷可通过主机访问进行读取和写入、并且所有先前写入的数据均可立即使用、 因此预留容量卷必须足够大、以便在回滚过程中包含所有更改。数据传输将作为后台操作继续进行、直到回滚完 成。

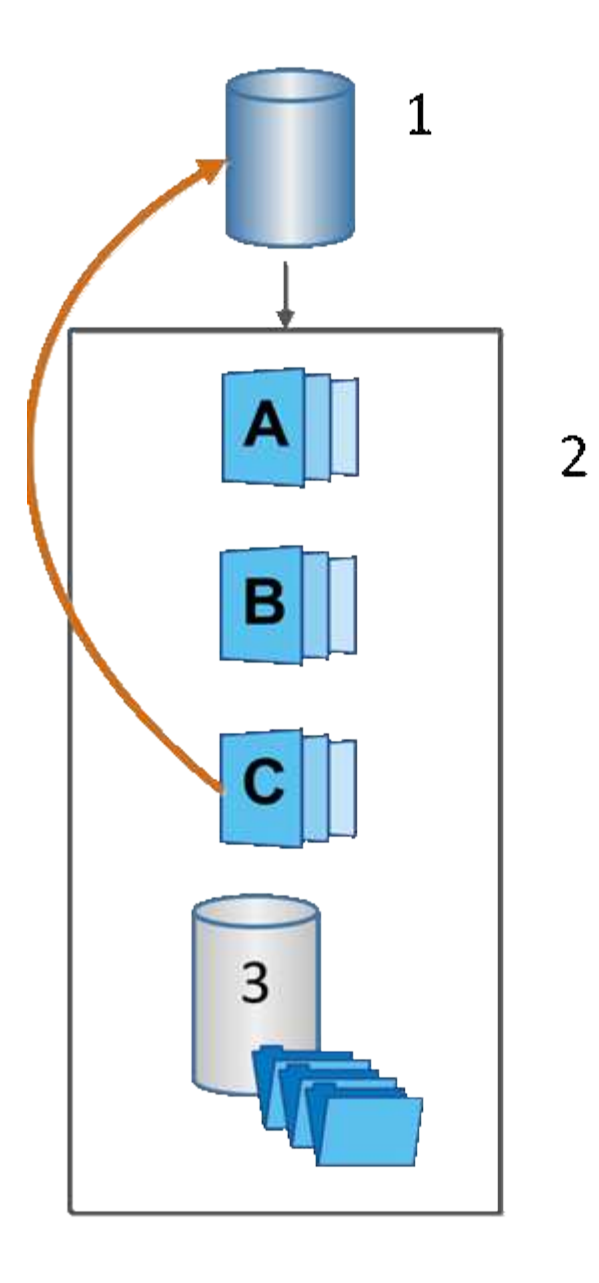

'基本卷;<del>'</del>组中的Snapshot对象;<sup>3</sup> Snapshot组预留容量

## **Snapshot**术语

了解快照术语如何应用于存储阵列。

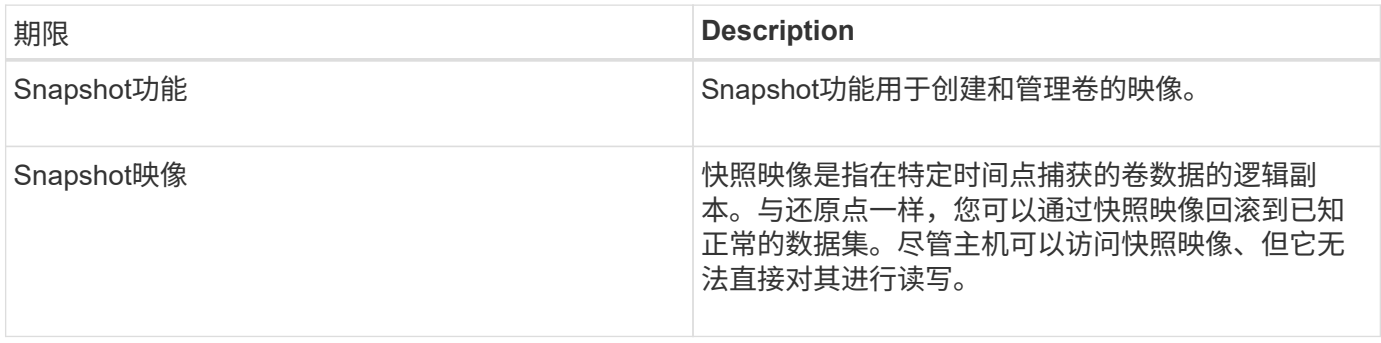

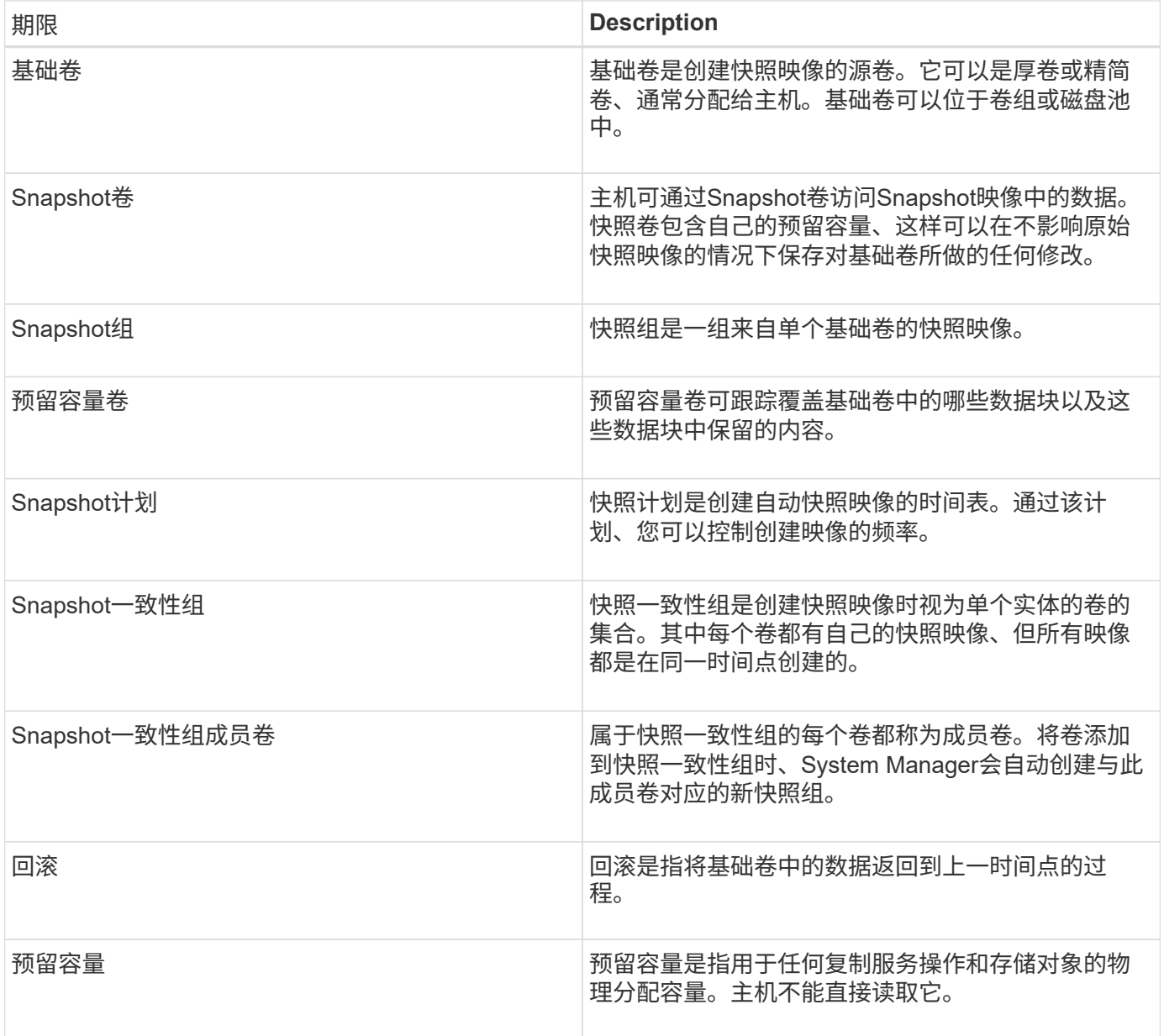

用于创建快照映像和快照卷的工作流

在System Manager中、您可以按照以下步骤创建快照映像和快照卷。

创建快照映像的工作流

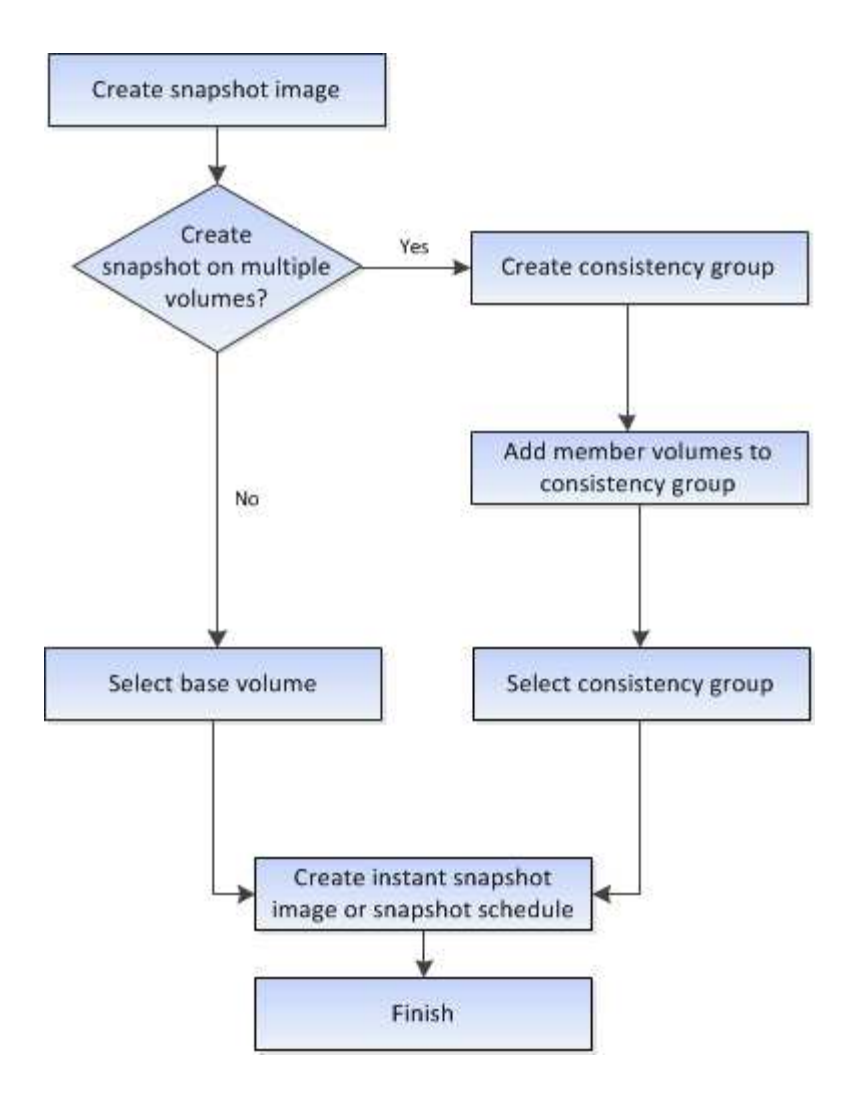

用于创建快照卷的工作流

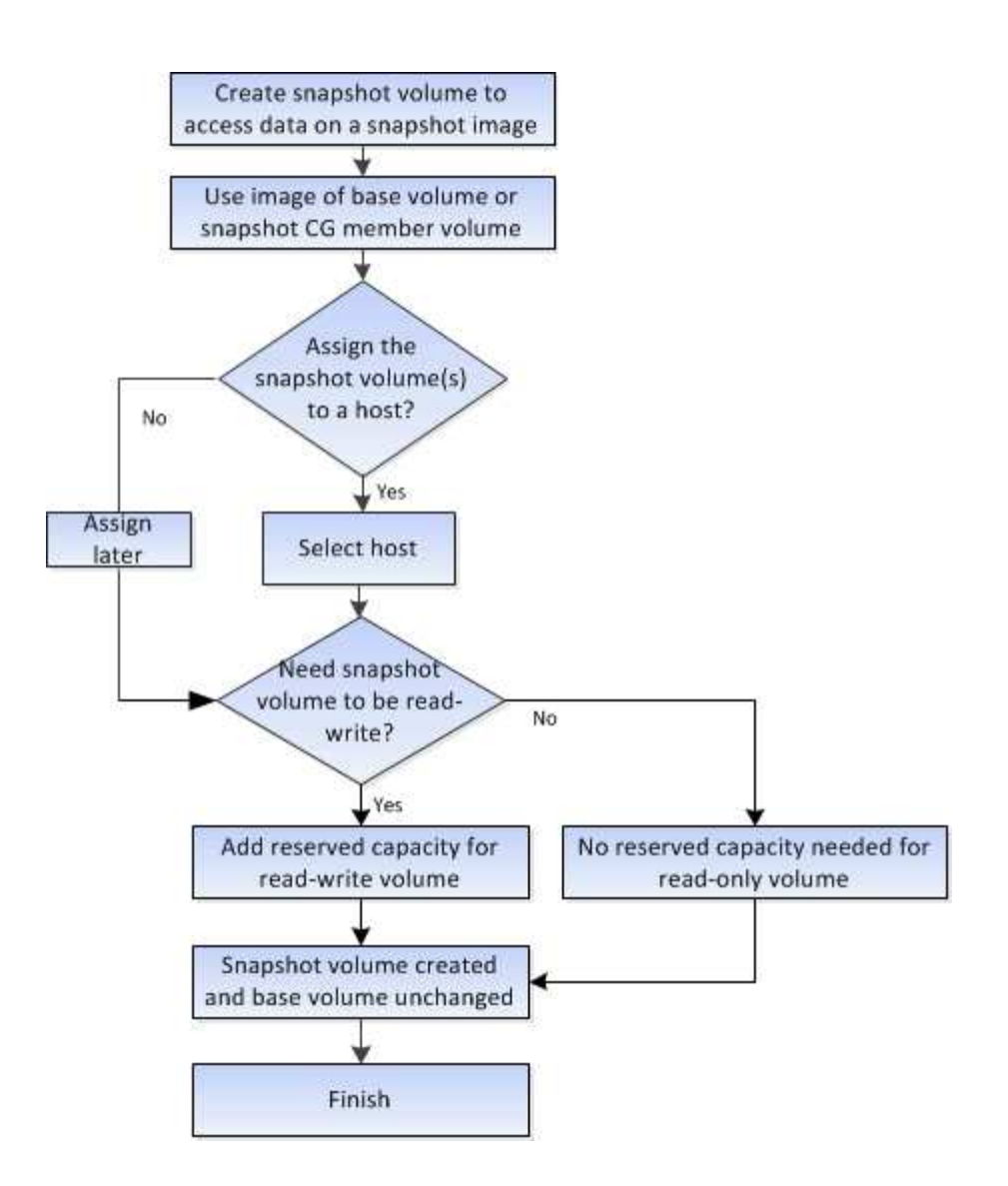

## <span id="page-12-0"></span>操作说明

创建快照和快照对象

创建快照映像

您可以从基础卷或快照一致性组手动创建快照映像。这也称为\_instant snapshot\_ 或\_instant image\_。

开始之前

- 基础卷必须是最佳卷。
- 驱动器必须是最佳驱动器。
- 不能将快照组指定为"`re提供服务"。`
- 预留容量卷必须与快照组的关联基础卷具有相同的数据保证(Data Assurance、DA)设置。

步骤

1. 要创建快照映像、请执行以下操作之一:

- 选择菜单: Storage[Volumes] 。选择对象(基础卷或快照一致性组)、然后选择菜单:复制服务[创建即时 快照]。
- 。选择菜单: Storage[Snapshots]。选择\*快照映像\*选项卡、然后选择菜单: 创建[即时快照映像]。此时将 显示\*创建Snapshot映像\*对话框。选择对象(基础卷或快照一致性组)、然后单击\*下一步\*。如果为卷或快 照一致性组创建了上一个快照映像、则系统将立即创建即时快照。否则、如果这是首次为卷或快照一致 性组创建快照映像、则会显示\*确认创建Snapshot映像\*对话框。
- 2. 单击\*创建\*接受需要预留容量的通知、然后继续执行\*预留容量\*步骤。

此时将显示\*预留容量\*对话框。

3. 使用spinner框调整容量百分比、然后单击\*下一步\*以接受表中突出显示的候选卷。

此时将显示\*编辑设置\*对话框。

4. 根据需要选择快照映像的设置、然后确认要执行此操作。

字段详细信息

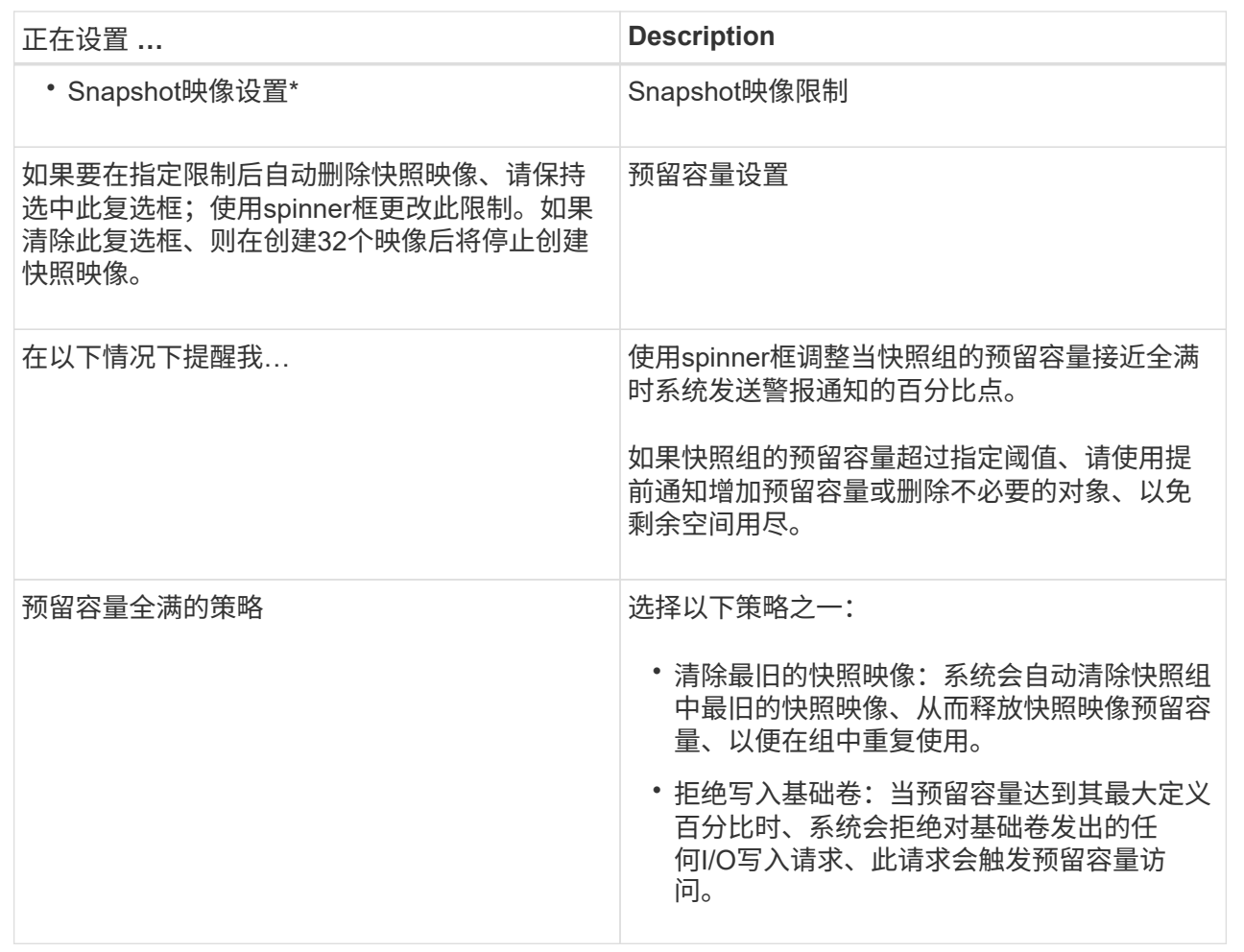

结果

• System Manager会在Snapshot映像表中显示新的快照映像。此表按时间戳以及关联的基础卷或快照一致性 组列出了新映像。

- 由于以下情况、快照创建可能仍处于"Pending"状态:
	- 包含此快照映像的基础卷是异步镜像组的成员。
	- 基础卷当前正在执行同步操作。同步操作完成后、快照映像创建即完成。

计划快照映像

您可以创建快照计划、以便在基础卷出现问题时进行恢复、并执行计划备份。可以在一天 中的任意时间按每日、每周或每月计划创建基础卷或快照一致性组的快照。

开始之前

基础卷必须是最佳卷。

关于此任务

此任务介绍如何为现有快照一致性组或基础卷创建快照计划。

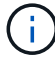

您还可以在创建基础卷或快照一致性组的快照映像的同时创建快照计划。

步骤

- 1. 执行以下操作之一以创建快照计划:
	- 选择菜单: Storage[Volumes] 。

为此快照计划选择对象(卷或快照一致性组)、然后选择菜单:复制服务[创建快照计划]。

◦ 选择菜单:Storage[Snapshots]。

选择\*计划\*选项卡、然后单击\*创建\*。

2. 为此快照计划选择对象(卷或快照一致性组)、然后单击\*下一步\*。

此时将显示\*创建Snapshot计划\*对话框。

- 3. 执行以下操作之一:
	- 使用来自另一个快照对象的先前定义的计划。

确保显示高级选项。单击\*显示更多选项\*。单击\*导入计划\*、选择具有要导入计划的对象、然后单击\*导  $\lambda^*$ 。

◦ 修改基本或高级选项。

在对话框右上角、单击\*显示更多选项\*以显示所有选项、然后参阅下表。

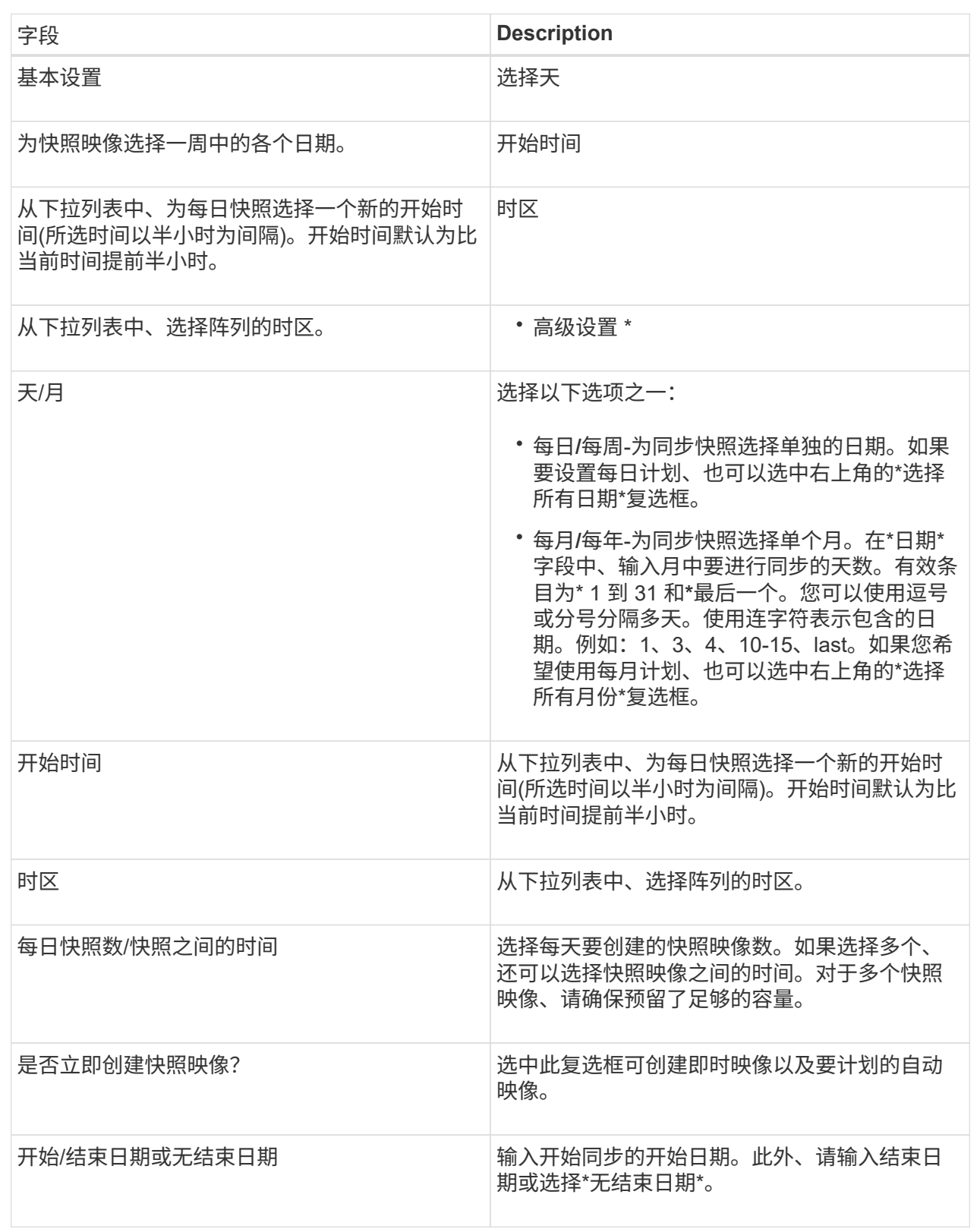

## 4. 执行以下操作之一:

◦ 如果对象是快照一致性组、请单击\*创建\*以接受设置并创建计划。

◦ 如果对象是卷、请单击\*下一步\*为快照映像分配预留容量。

卷候选表仅显示支持指定预留容量的候选卷。预留容量是指用于任何复制服务操作和存储对象的物理分 配容量。主机不能直接读取它。

5. 使用spinner框为快照映像分配预留容量。执行以下操作之一:

◦ 接受默认设置。

使用此建议选项可使用默认设置为快照映像分配预留容量。

◦ 分配您自己的预留容量设置以满足您的数据存储需求。

如果更改默认预留容量设置、请单击\*刷新候选容量\*以刷新指定预留容量的候选列表。

按照以下准则分配预留容量:

▪ 预留容量的默认设置为基础卷容量的40%。通常、此容量足以满足要求。

▪ 所需容量因卷I/O写入的频率和大小以及快照映像收集的数量和持续时间而异。

6. 单击 \* 下一步 \* 。

此时将显示编辑设置对话框。

7. 根据需要编辑快照计划的设置、然后单击\*完成\*。

#### 字段详细信息

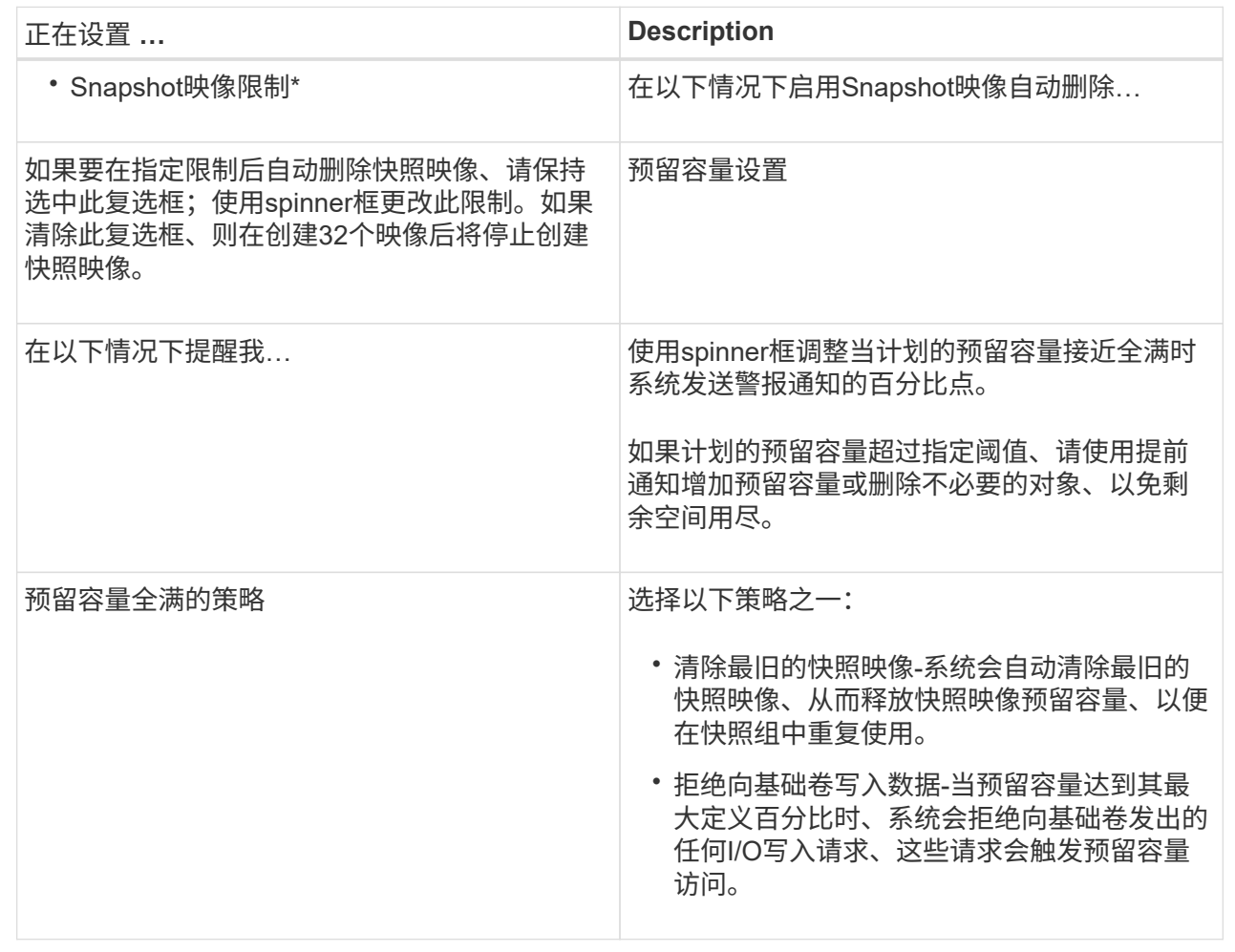

创建快照一致性组

为了确保副本一致、您可以创建一组多个卷、称为\_snapshot一致性组\_。通过此组、您可 以同时为所有卷创建快照映像、以确保一致性。属于快照一致性组的每个卷都称 为\_member volume"。将卷添加到快照一致性组时、系统会自动创建与此成员卷对应的新 快照组。

关于此任务

通过快照一致性组创建序列、您可以为组选择成员卷并为成员卷分配容量。

创建快照一致性组的过程包括多步操作步骤 :

- [第1步:添加成员]
- [第2步:预留容量]
- [第3步:编辑设置]

您可以选择成员以指定构成快照一致性组的卷的集合。对快照一致性组执行的任何操作都 会统一扩展到选定的成员卷。

开始之前

成员卷必须是最佳卷。

#### 步骤

- 1. 选择菜单:Storage[Snapshots]。
- 2. 单击\* Snapshot一致性组\*选项卡。
- 3. 选择菜单:创建[ Snapshot一致性组]。

此时将显示\*创建Snapshot一致性组\*对话框。

- 4. 选择要作为成员卷添加到快照一致性组的卷。
- 5. 单击\*下一步\*、然后转到 [第2步:预留容量]。

第**2**步:预留容量

您必须将预留容量与快照一致性组相关联。System Manager会根据快照一致性组的属性建 议卷和容量。您可以接受建议的预留容量配置或自定义分配的存储。

关于此任务

在\*预留容量\*对话框中、卷候选表仅显示支持指定预留容量的候选卷。预留容量是指用于任何复制服务操作和存 储对象的物理分配容量。主机不能直接读取它。

#### 步骤

1. 使用spinner框为快照一致性组分配预留容量。执行以下操作之一:

◦ 接受默认设置。

使用此建议选项可使用默认设置为每个成员卷分配预留容量。

◦ 分配您自己的预留容量设置以满足您的数据存储需求。

按照以下准则分配预留容量。

- 预留容量的默认设置为基础卷容量的40%。通常、此容量足以满足要求。
- 所需容量因卷I/O写入的频率和大小以及快照映像收集的数量和持续时间而异。
- 2. (可选)如果更改默认预留容量设置、请单击\*刷新候选容量\*以刷新指定预留容量的候选列表。

3. 单击\*下一步\*、然后转到 [第3步: 编辑设置]。

第**3**步:编辑设置

您可以接受或选择快照一致性组的自动删除设置和预留容量警报阈值。

#### 步骤

1. 根据需要接受或更改快照一致性组的默认设置。

字段详细信息

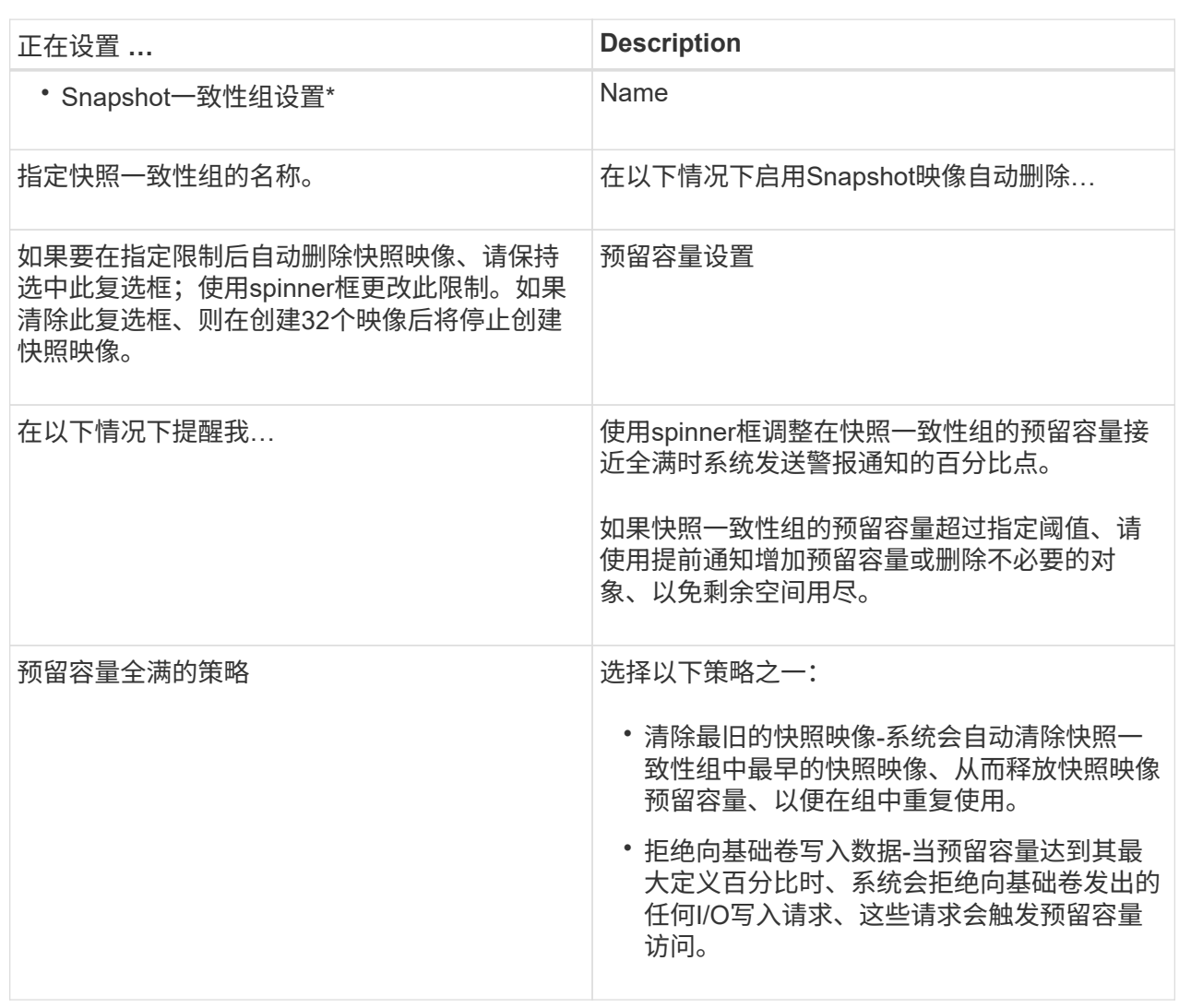

2. 对快照一致性组配置感到满意后、单击\*完成\*。

#### 创建**Snapshot**卷

您可以创建一个快照卷、以使主机能够访问卷或快照一致性组的快照映像。您可以将快照 卷指定为只读或读写卷。

关于此任务

通过快照卷创建序列、您可以从快照映像创建快照卷、并提供在卷为读/写卷时分配预留容量的选项。快照卷可 以指定为以下卷之一:

- 只读快照卷使主机应用程序可以对快照映像中所含数据的副本进行读取访问、但无法修改快照映像。只 读Snapshot卷没有关联的预留容量。
- 读写Snapshot卷使主机应用程序能够对快照映像中所含数据的副本进行写入访问。它具有自己的预留容量、 用于将主机应用程序后续所做的任何修改保存到基础卷、而不会影响引用的快照映像。

创建快照卷的过程包括多步操作步骤 :

- [第1步:查看成员]
- [第2步:分配给主机]
- [第3步:预留容量]
- [第4步:编辑设置]

第**1**步:查看成员

您可以选择基础卷的快照映像或快照一致性组。如果选择快照一致性组快照映像、则会显 示快照一致性组的成员卷以供查看。

#### 步骤

- 1. 选择菜单:Storage[Snapshots]。
- 2. 选择\* Snapshot Volumes\*选项卡。
- 3. 选择 \* 创建 \* 。此时将显示\*创建Snapshot卷\*对话框。
- 4. 选择要转换为快照卷的快照映像(卷或快照一致性组)、然后单击\*下一步\*。在\*筛选器\*字段中使用文本条目缩 小列表范围。

如果选择的是快照一致性组快照映像、则会显示\*查看成员\*对话框。

在\*查看成员\*对话框中、查看选择转换为快照卷的卷列表、然后单击\*下一步\*。

5. 转至 [第2步:分配给主机]。

第**2**步:分配给主机

您可以选择特定的主机或主机集群以将其分配给快照卷。此分配将授予主机或主机集群对 快照卷的访问权限。如果需要、您可以选择稍后分配主机。

#### 开始之前

- 有效的主机或主机集群位于\*主机\*页面下。
- 必须已为主机定义主机端口标识符。
- 在创建启用了DA的卷之前、请验证计划的主机连接是否支持数据保证(Data Assurance、DA)功能。如果存 储阵列中控制器上的任何主机连接不支持 DA ,则关联的主机将无法访问已启用 DA 的卷上的数据。

#### 关于此任务

分配卷时、请记住以下准则:

- 主机的操作系统可以对主机可以访问的卷数设置特定限制。
- 您可以为存储阵列中的每个快照卷定义一个主机分配。
- 分配的卷在存储阵列中的控制器之间共享。
- 主机或主机集群不能使用同一逻辑单元号(LUN)两次来访问快照卷。您必须使用唯一的LUN。

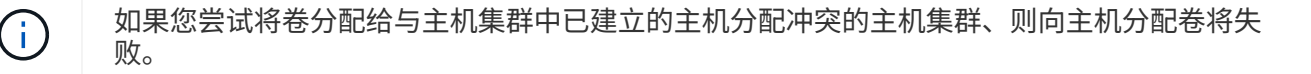

步骤

- 1. 在\*分配给主机\*对话框中、选择要分配给新卷的主机或主机集群。如果要在不分配主机的情况下创建卷、请 从下拉列表中选择\*稍后分配\*。
- 2. 选择访问模式。选择以下选项之一:
	- 读**/**写—此选项为主机提供对快照卷的读/写访问权限、并需要预留容量。
	- 只读—此选项为主机提供对快照卷的只读访问权限、而不需要预留容量。
- 3. 单击\*下一步\*、然后执行以下操作之一:
	- 如果快照卷为读/写卷、则会显示\*查看容量\*对话框。转至 [第3步:预留容量]。
	- 。如果快照卷为只读卷、则会显示\*编辑优先级\*对话框。转至 [第4步: 编辑设置]。

第**3**步:预留容量

您必须将预留容量与读/写Snapshot卷关联。System Manager会根据基础卷或快照一致性 组的属性建议卷和容量。您可以接受建议的预留容量配置或自定义分配的存储。

关于此任务

您可以根据需要增加或减少为快照卷预留的容量。如果发现Snapshot预留容量大于所需容量、则可以减小其大 小以释放其他逻辑卷所需的空间。

步骤

1. 使用spinner框为快照卷分配预留容量。

卷候选表仅显示支持指定预留容量的候选对象。

执行以下操作之一:

◦ 接受默认设置。

使用此建议选项可使用默认设置为快照卷分配预留容量。

◦ 分配您自己的预留容量设置以满足您的数据存储需求。

如果更改默认预留容量设置、请单击\*刷新候选容量\*以刷新指定预留容量的候选列表。

按照以下准则分配预留容量。

- 预留容量的默认设置为基础卷容量的40%、通常此容量已足够。
- 所需容量因卷I/O写入的频率和大小以及快照映像收集的数量和持续时间而异。
- 2. (可选)如果要为快照一致性组创建快照卷、则"Reserved Capacity Candidates"表中会显示"更改候选项"选 项。单击\*更改候选项\*以选择备用预留容量候选项。

3. 单击\*下一步\*、然后转到 [第4步: 编辑设置]。

您可以更改快照卷的设置、例如名称、缓存、预留容量警报阈值等。

关于此任务

您可以将卷添加到固态磁盘(SSD)缓存中、以提高只读性能。SSD缓存由一组SSD驱动器组成、这些驱动器会在 存储阵列中进行逻辑分组。

#### 步骤

1. 根据需要接受或更改快照卷的设置。

字段详细信息

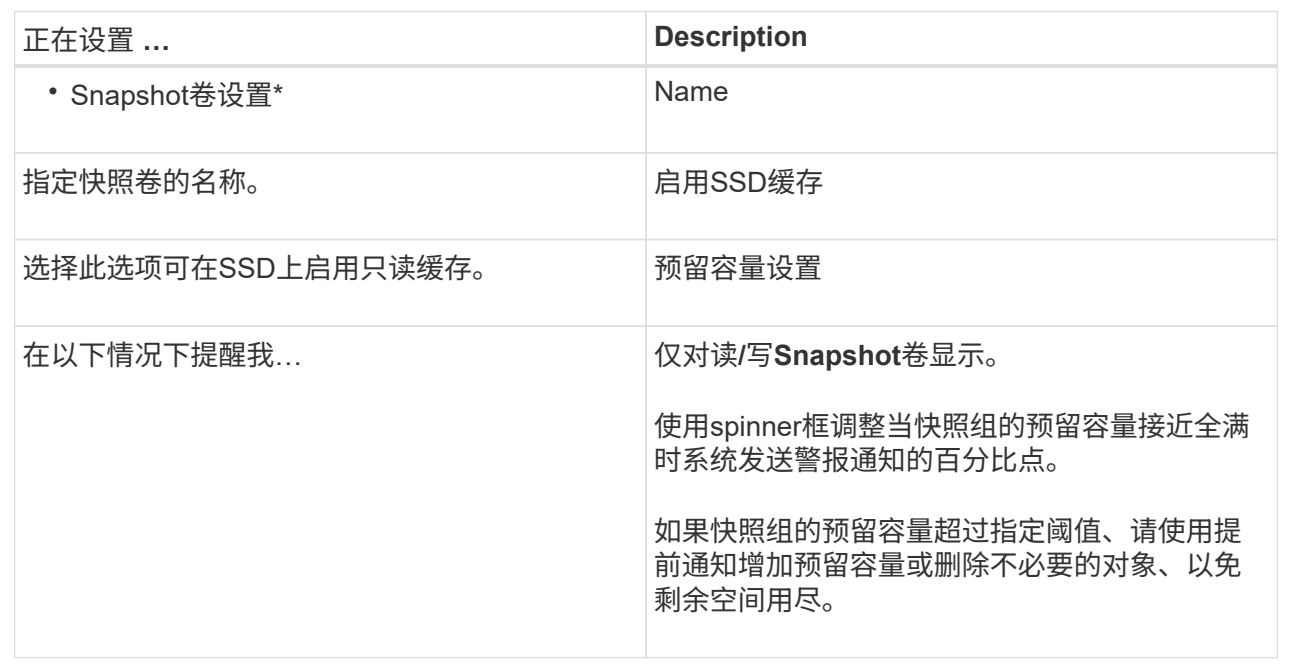

2. 查看快照卷配置。单击\*返回\*进行任何更改。

3. 对快照卷配置感到满意后、单击\*完成\*。

#### 结果

System Manager会在正常状态下创建快照卷。

如果快照卷显示为待定状态、则基本卷是完成同步操作的异步镜像组的成员。

管理快照计划

更改快照计划的设置

对于快照计划、您可以更改自动收集时间或收集频率。

关于此任务

您可以从现有快照计划导入设置、也可以根据需要修改设置。

#### 步骤

- 1. 选择菜单:Storage[Snapshots]。
- 2. 单击\*计划\*选项卡。
- 3. 选择要更改的快照计划、然后单击\*编辑\*。

此时将显示\*编辑Snapshot计划\*对话框。

- 4. 执行以下操作之一:
	- 使用其他快照对象中先前定义的计划-单击\*导入计划\*、选择具有要导入计划的对象、然后单击\*导入\*。
	- 编辑计划设置—请参见下面的字段详细信息。

字段详细信息

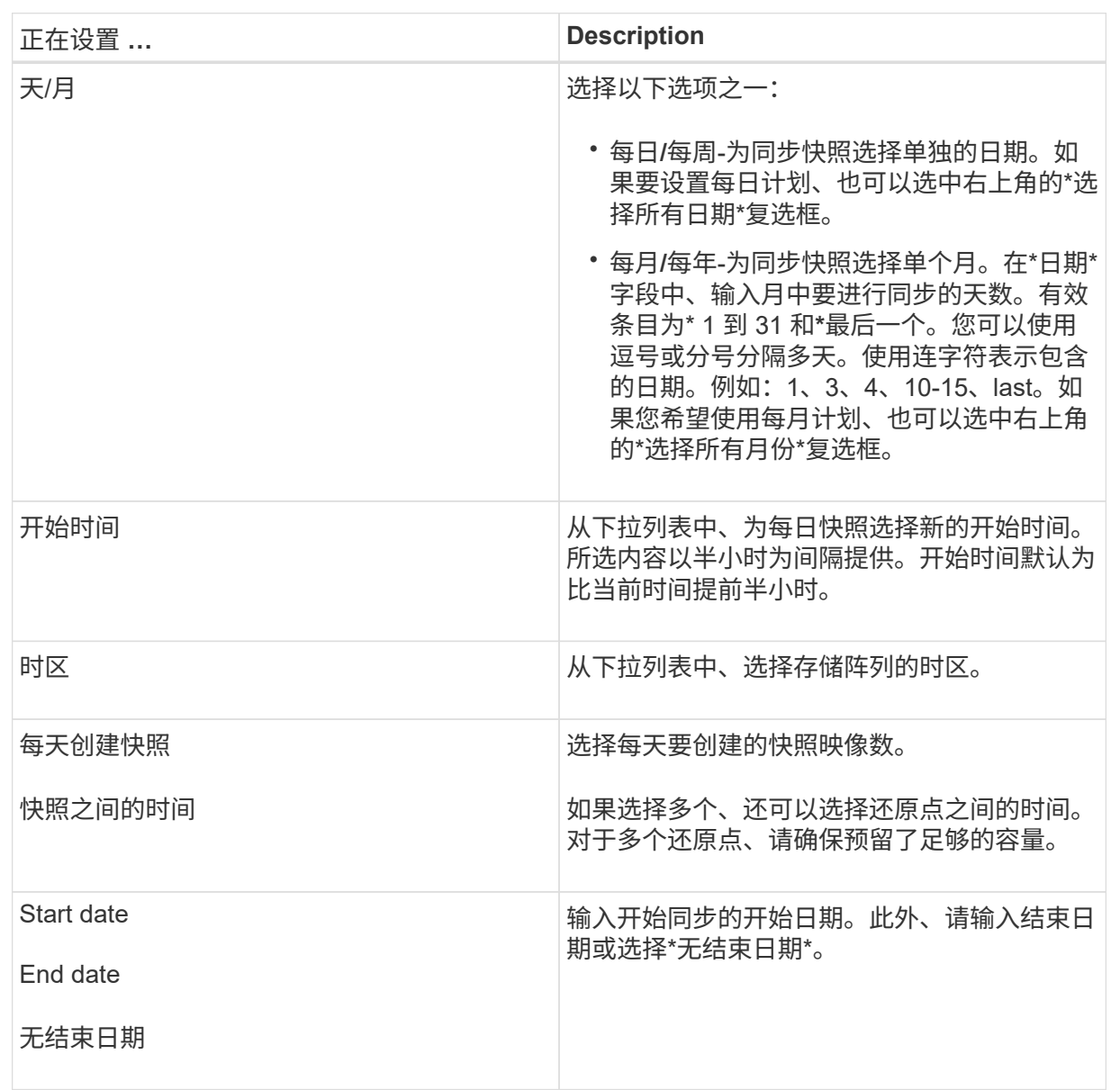

5. 单击 \* 保存 \* 。

激活并暂停快照计划

如果需要节省存储空间、您可以暂时暂停按计划收集快照映像。此方法比删除快照计划并 稍后重新创建快照计划的效率更高。

关于此任务

快照计划的状态将保持暂停、直到您使用\*激活\*选项恢复计划的快照活动为止。

#### 步骤

- 1. 选择\*菜单: 存储[快照]\*。
- 2. 如果尚未显示、请单击\*计划\*选项卡。

这些计划将在页面上列出。

3. 选择要暂停的活动快照计划、然后单击\*激活/暂停\*。

"状态"列状态将更改为"\*已暂停"、并且快照计划将停止收集所有快照映像。

4. 要恢复收集快照映像、请选择要恢复的已暂停快照计划、然后单击\*激活/暂停\*。

状态**\***列状态更改为**\***活动。

删除快照计划

如果您不再需要收集快照映像、则可以删除现有快照计划。

关于此任务

删除快照计划时、不会同时删除关联的快照映像。如果您认为快照映像的收集可能在某个时刻恢复、则应暂停快 照计划、而不是将其删除。

#### 步骤

- 1. 选择菜单:Storage[Snapshots]。
- 2. 单击\*计划\*选项卡。
- 3. 选择要删除的快照计划、然后确认此操作。
- 结果

系统会从基础卷或快照一致性组中删除所有计划属性。

#### 管理快照映像

查看快照映像设置

您可以查看分配给每个快照映像的属性、状态、预留容量和关联对象。

### 关于此任务

快照映像的关联对象包括此快照映像为还原点的基础卷或快照一致性组、关联的快照组以及从快照映像创建的任 何快照卷。使用快照设置确定是要复制还是转换快照映像。

#### 步骤

- 1. 选择菜单:Storage[Snapshots]。
- 2. 单击\* Snapshot映像\*选项卡。
- 3. 选择要查看的快照映像、然后单击\*查看设置\*。

此时将显示\* Snapshot映像设置\*对话框。

4. 查看快照映像的设置。

启动基础卷的快照映像回滚

您可以执行回滚操作来更改基础卷的内容、使其与保存在快照映像中的内容匹配。回滚操 作不会更改与基础卷关联的快照映像的内容。

开始之前

- 预留的容量足以启动回滚操作。
- 选定快照映像为最佳映像、选定卷为最佳卷。
- 选定卷尚未执行回滚操作。

关于此任务

通过回滚开始顺序、您可以在提供添加存储容量选项的同时、对基础卷的快照映像开始回滚。不能同时为基础卷 启动多个回滚操作。

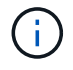

主机可以立即访问新的回滚基础卷、但在回滚开始后、现有基础卷不允许主机读写访问。您可以 在开始回滚之前创建基础卷的快照、以保留回滚前的基础卷以供恢复。

#### 步骤

- 1. 选择菜单:Storage[Snapshots]。
- 2. 选择\* Snapshot映像\*选项卡。
- 3. 选择快照映像、然后选择菜单:Rollback[启动]。

此时将显示\*确认开始回滚\*对话框。

4. \*可选:\*如果需要、选择\*增加容量\*选项。

此时将显示\*增加预留容量\*对话框。

a. 使用spinner框调整容量百分比。

如果包含选定存储对象的池或卷组中不存在可用容量、并且存储阵列具有未分配的容量、则可以添加容 量。您可以创建新的池或卷组、然后使用该池或卷组上的新可用容量重试此操作。

b. 单击 \* 增加 \* 。

5. 确认要执行此操作、然后单击\*回滚\*。

System Manager将执行以下操作:

- 还原包含保存在选定快照映像上的内容的卷。
- 使回滚卷可立即供主机访问。您无需等待回滚操作完成。

完成后

选择菜单:主页(查看正在执行的操作)以查看回滚操作的进度。

如果回滚操作不成功、此操作将暂停。您可以恢复已暂停的操作、如果仍不成功、请按照Recovery Guru操作步 骤 更正问题或联系技术支持。

为快照一致性组成员卷启动快照映像回滚

您可以执行回滚操作、以更改快照一致性组成员卷的内容、使其与保存在快照映像中的内 容匹配。回滚操作不会更改与快照一致性组关联的快照映像的内容。

开始之前

- 预留的容量足以启动回滚操作。
- 选定快照映像为最佳映像、选定卷为最佳卷。
- 选定卷尚未执行回滚操作。

关于此任务

通过回滚开始序列、您可以在快照一致性组的快照映像上开始回滚、同时提供添加存储容量的选项。不能同时为 快照一致性组启动多个回滚操作。

主机可以立即访问新的回滚卷、但在回滚开始后、现有成员卷不再允许主机读写访问。您可以在 O 开始回滚之前创建成员卷的快照映像、以保留回滚前的基本卷以供恢复使用。

开始回滚快照一致性组的快照映像的过程包括多步操作步骤 :

- [第1步:选择成员]
- [第2步:查看容量]
- [第3步:编辑优先级]

第**1**步:选择成员

您必须选择要回滚的成员卷。

#### 步骤

- 1. 选择菜单:Storage[Snapshots]。
- 2. 选择\* Snapshot映像\*选项卡。
- 3. 选择快照一致性组快照映像、然后选择菜单:Rollback[启动]。

此时将显示\*开始回滚\*对话框。

- 4. 选择一个或多个成员卷。
- 5. 单击\*下一步\*、然后执行以下操作之一:
	- 如果任何选定成员卷与多个存储快照映像的预留容量对象关联、则会显示查看容量对话框。转至 [第2步 :查看容量]。
	- 如果选定成员卷均未与多个存储快照映像的预留容量对象关联、则会显示编辑优先级对话框。转至 [第3 步:编辑优先级]。

第**2**步:查看容量

如果您选择了与多个预留容量对象关联的成员卷、例如快照组和预留容量卷、则可以查看 并增加回滚卷的预留容量。

步骤

1. 在预留容量极低(或为零)的任何成员卷旁边、单击\*编辑\*列中的\*增加容量\*链接。

此时将显示\*增加预留容量\*对话框。

2. 使用spinner框调整容量百分比、然后单击\*增加\*。

如果包含选定存储对象的池或卷组中不存在可用容量、并且存储阵列具有未分配的容量、则可以添加容量。 您可以创建新的池或卷组、然后使用该池或卷组上的新可用容量重试此操作。

3. 单击\*下一步\*、然后转到 [第3步: 编辑优先级]。

此时将显示编辑优先级对话框。

第**3**步:编辑优先级

您可以根据需要编辑回滚操作的优先级。

关于此任务

回滚优先级决定了在牺牲系统性能的情况下专用于回滚操作的系统资源数量。

步骤

- 1. 使用滑块根据需要调整回滚优先级。
- 2. 确认要执行此操作、然后单击\*完成\*。

#### 结果

System Manager将执行以下操作:

- 还原包含保存在选定快照映像上的内容的快照一致性组成员卷。
- 使回滚卷可立即供主机访问。您无需等待回滚操作完成。

完成后

选择菜单:主页(查看正在执行的操作)以查看回滚操作的进度。

如果回滚操作不成功、此操作将暂停。您可以恢复已暂停的操作、如果仍不成功、请按照Recovery Guru操作步

骤 更正问题或联系技术支持。

恢复快照映像回滚

如果在快照映像回滚操作期间发生错误、则此操作会自动暂停。您可以恢复处于暂停状态 的回滚操作。

步骤

- 1. 选择菜单:Storage[Snapshots]。
- 2. 单击\* Snapshot映像\*选项卡。
- 3. 突出显示已暂停的回滚、然后选择菜单:Rollback[恢复]。

操作将恢复。

#### 结果

System Manager将执行以下操作:

- 如果回滚操作成功恢复、您可以在\*正在执行的操作\*窗口中查看回滚操作的进度。
- 如果回滚操作不成功、则此操作将再次暂停。您可以按照Recovery Guru操作步骤 更正问题、也可以联系技 术支持。

取消快照映像回滚

您可以取消正在进行的活动回滚(主动复制数据)、正在等待资源启动的待定队列中的待定 回滚或由于错误而暂停的回滚。

关于此任务

取消正在进行的回滚操作后、基础卷将恢复为不可用状态并显示为失败。因此、请考虑仅在存在用于还原基础卷 内容的恢复选项时取消回滚操作。

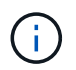

如果快照映像所在的快照组具有一个或多个已自动清除的快照映像、则用于回滚操作的快照映像 可能无法用于将来的回滚。

#### 步骤

- 1. 选择\*菜单:存储[快照]\*。
- 2. 单击\* Snapshot映像\*选项卡。
- 3. 选择活动回滚或暂停回滚、然后选择\*菜单:回滚[取消]\*。

此时将显示确认取消回滚对话框。

4. 单击\*是\*进行确认。

结果

System Manager将停止回滚操作。基础卷可用、但其数据可能不一致或不完整。

#### 完成后

取消回滚操作后、必须执行以下操作之一:

- 重新初始化基础卷的内容。
- 执行新的回滚操作、以使用取消回滚操作中使用的相同快照映像或使用不同的快照映像来还原基础卷、以执 行新的回滚操作。

删除快照映像

您可以删除快照映像、以便从快照组或快照一致性组中清理最旧的快照映像。

关于此任务

您可以删除单个快照映像、也可以从创建时间戳相同的快照一致性组中删除快照映像。您还可以从快照组中删除 快照映像。

如果快照映像不是关联基础卷或快照一致性组中最旧的快照映像、则无法删除该快照映像。

步骤

- 1. 选择菜单:Storage[Snapshots]。
- 2. 单击\* Snapshot映像\*选项卡。
- 3. 选择要删除的快照映像、然后确认要执行此操作。

如果选择了快照一致性组的快照映像、请选择要删除的每个成员卷、然后确认要执行此操作。

4. 单击 \* 删除 \* 。

#### 结果

System Manager将执行以下操作:

- 从存储阵列中删除快照映像。
- 释放预留容量、以便在快照组或快照一致性组中重复使用。
- 禁用已删除快照映像的所有关联快照卷。
- 从快照一致性组删除中、将与已删除的快照映像关联的任何成员卷移至已停止状态。

管理快照一致性组

将成员卷添加到快照一致性组

您可以将新成员卷添加到现有快照一致性组。添加新成员卷时、还必须为成员卷预留容 量。

开始之前

- 成员卷必须是最佳卷。
- 快照一致性组必须小于允许的最大卷数(根据您的配置定义)。
- 每个预留容量卷都必须与关联成员卷具有相同的数据保证(Data Assurance、DA)和安全设置。

关于此任务

您可以向快照一致性组添加标准卷或精简卷。基础卷可以驻留在池或卷组中。

#### 步骤

- 1. 选择\*菜单:存储[快照]\*。
- 2. 选择\*快照一致性组\*选项卡。

此时将显示此表、并显示与存储阵列关联的所有快照一致性组。

3. 选择要修改的快照一致性组、然后单击\*添加成员\*。

此时将显示添加成员对话框。

4. 选择要添加的成员卷、然后单击\*下一步\*。

此时将显示预留容量步骤。卷候选表仅显示支持指定预留容量的候选对象。

- 5. 使用spinner框为成员卷分配预留容量。执行以下操作之一:
	- 接受默认设置。

使用此建议选项可使用默认设置为成员卷分配预留容量。

◦ 分配您自己的预留容量设置以满足您的数据存储需求。

如果更改默认预留容量设置、请单击\*刷新候选容量\*以刷新指定预留容量的候选列表。

按照以下准则分配预留容量。

- 预留容量的默认设置为基础卷容量的40%、通常此容量已足够。
- 所需容量因卷I/O写入的频率和大小以及快照映像收集的数量和持续时间而异。

6. 单击\*完成\*以添加成员卷。

从快照一致性组中删除成员卷

您可以从现有快照一致性组中删除成员卷。

关于此任务

从快照一致性组中删除成员卷时、System Manager会自动删除与该成员卷关联的快照对象。

#### 步骤

- 1. 选择菜单:Storage[Snapshots]。
- 2. 单击\* Snapshot一致性组\*选项卡。
- 3. 通过选择要修改的快照一致性组旁边的加号(+)展开该组。
- 4. 选择要删除的成员卷、然后单击\*删除\*。
- 5. 确认要执行此操作、然后单击\*删除\*。

#### 结果

System Manager将执行以下操作:

- 删除与成员卷关联的所有快照映像和快照卷。
- 删除与成员卷关联的快照组。
- 不会以其他方式更改或删除成员卷。

更改快照一致性组的设置

如果要更改快照一致性组的名称、自动删除设置或允许的最大快照映像数、请更改该组的 设置。

#### 步骤

- 1. 选择菜单:Storage[Snapshots]。
- 2. 单击\* Snapshot一致性组\*选项卡。
- 3. 选择要编辑的快照一致性组、然后单击\*查看/编辑设置\*。

此时将显示\* Snapshot一致性组设置\*对话框。

4. 根据需要更改快照一致性组的设置。

#### 字段详细信息

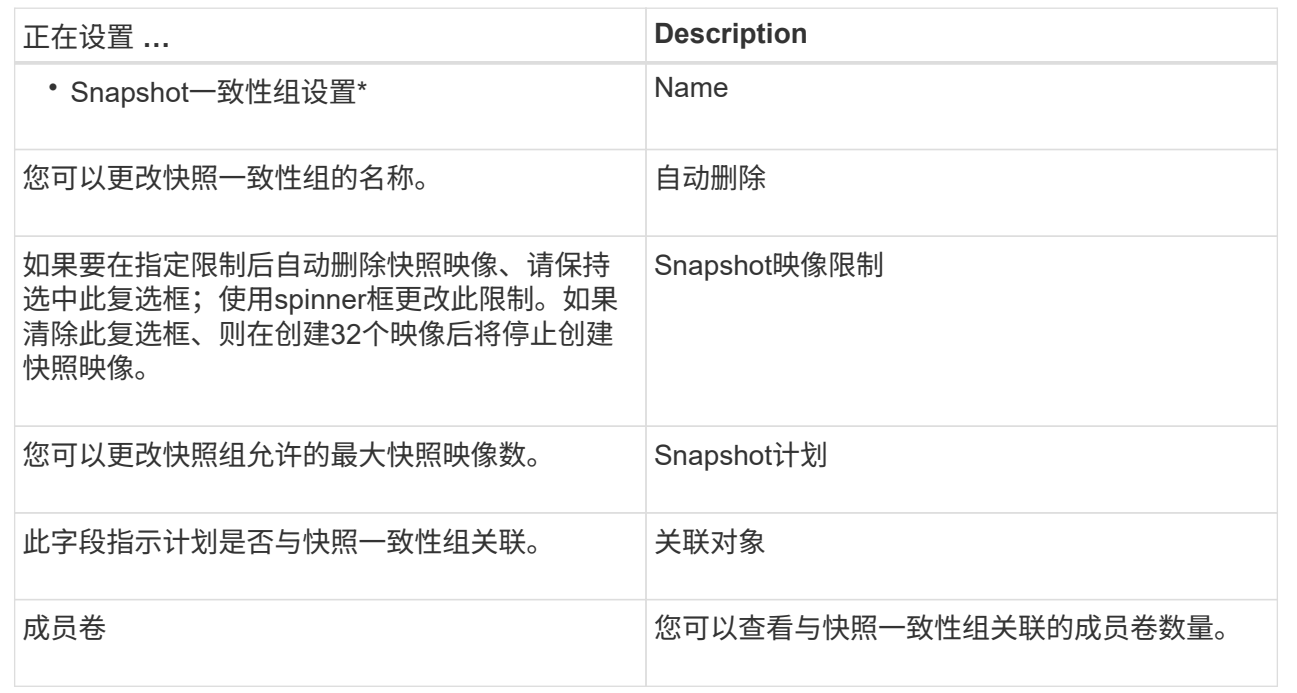

#### 5. 单击 \* 保存 \* 。

删除快照一致性组

您可以删除不再需要的快照一致性组。

开始之前

确认备份或测试不再需要所有成员卷的映像。

#### 关于此任务

此操作将删除与快照一致性组关联的所有快照映像或计划。

#### 步骤

- 1. 选择菜单:Storage[Snapshots]。
- 2. 选择\*快照一致性组\*选项卡。
- 3. 选择要删除的快照一致性组、然后选择菜单:uncommon Tasks[Delete]。

此时将显示\*确认删除Snapshot一致性组\*对话框。

4. 确认要执行此操作、然后单击\*删除\*。

#### 结果

System Manager将执行以下操作:

- 从快照一致性组中删除所有现有快照映像和快照卷。
- 删除此快照一致性组中每个成员卷存在的所有关联快照映像。
- 删除Snapshot一致性组中每个成员卷存在的所有关联Snapshot卷。
- 删除快照一致性组中每个成员卷的所有关联预留容量(如果已选中)。

## 管理快照卷

#### 将快照卷转换为读写模式

如果需要、您可以将只读快照卷或快照一致性组快照卷转换为读写模式。转换为读写可访 问的Snapshot卷包含其自身的预留容量。此容量用于将主机应用程序随后所做的任何修改 保存到基础卷、而不会影响引用的快照映像。

#### 步骤

- 1. 选择菜单:Storage[Snapshots]。
- 2. 选择\* Snapshot Volumes\*选项卡。

此时将显示Snapshot Volumes表、其中显示了与存储阵列关联的所有Snapshot卷。

3. 选择要转换的只读Snapshot卷、然后单击\*转换为读/写\*。

此时将显示转换为读/写对话框、并激活\*预留容量\*步骤。卷候选表仅显示支持指定预留容量的候选对象。

- 4. 要为读写Snapshot卷分配预留容量、请执行以下操作之一:
	- 接受默认设置-使用此建议选项使用默认设置为快照卷分配预留容量。
	- 分配您自己的预留容量设置以满足数据存储需求-按照以下准则分配预留容量。
		- 预留容量的默认设置为基础卷容量的40%、通常此容量已足够。
		- · 所需容量因向卷写入I/O的频率和大小而异。
- 5. 选择\*下一步\*以查看或编辑设置。

此时将显示\*编辑设置\*对话框。

#### 6. 根据需要接受或指定快照卷的设置、然后选择\*完成\*以转换快照卷。

字段详细信息

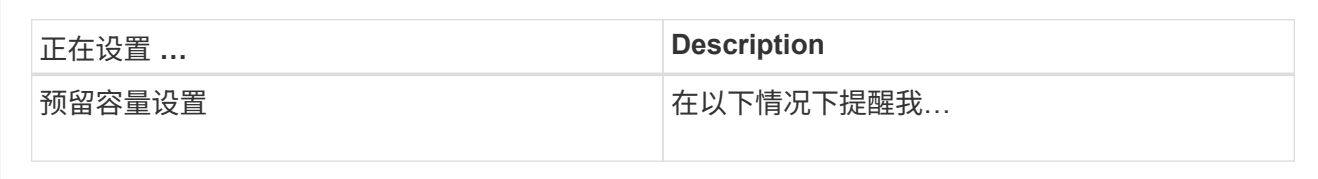

#### 更改快照卷的卷设置

您可以更改快照卷或快照一致性组快照卷的设置以对其进行重命名、启用或禁用SSD缓 存、或者更改主机、主机集群或逻辑单元号(LUN)分配。

步骤

- 1. 选择菜单:Storage[Snapshots]。
- 2. 单击\* Snapshot Volumes\*选项卡。
- 3. 选择要更改的快照卷、然后单击\*查看/编辑设置\*。

此时将显示Snapshot Volume Settings对话框。

4. 根据需要查看或编辑快照卷的设置。

#### 字段详细信息

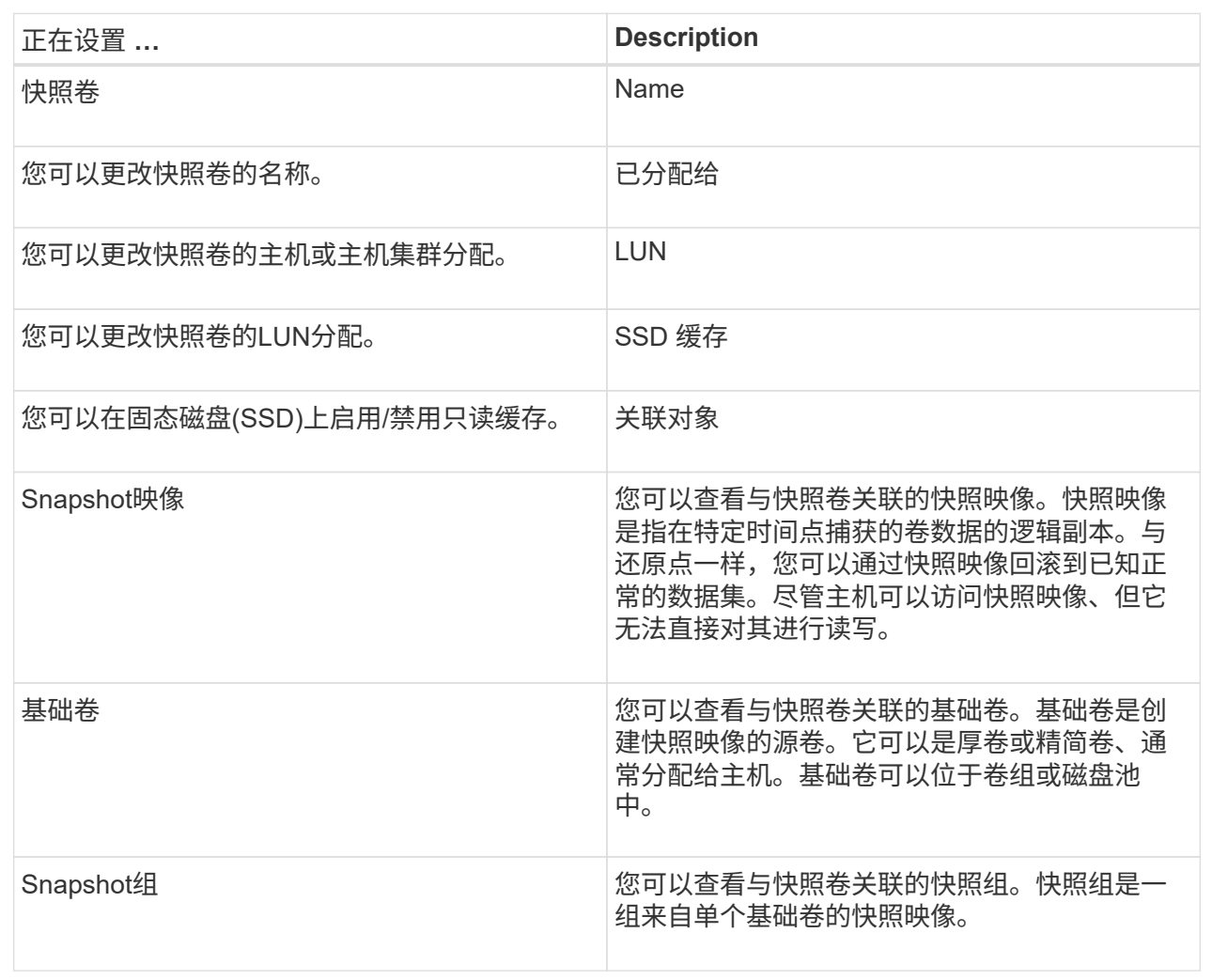

#### 复制**Snapshot**卷

您可以对快照卷或快照一致性组快照卷执行复制卷进程。

关于此任务

您可以在正常的复制卷操作中将快照卷复制到目标卷。但是、在复制卷过程中、Snapshot卷不能保持联机。

步骤

- 1. 选择菜单:Storage[Snapshots]。
- 2. 选择\* Snapshot Volumes\*选项卡。

此时将显示Snapshot Volumes表、其中显示了与存储阵列关联的所有Snapshot卷。

3. 选择要复制的快照卷、然后选择\*复制卷\*。

此时将显示\*复制卷\*对话框、提示您选择目标。

4. 选择要用作复制目标的目标卷、然后单击\*完成\*。

您可以重新创建先前禁用的快照卷或快照一致性组快照卷。与创建新快照卷相比、重新创 建快照卷所需时间更短。

开始之前

- 快照卷必须处于最佳或已禁用状态。
- 在重新创建快照一致性组快照卷之前、所有成员快照卷都必须处于已禁用状态。

关于此任务

 $\left( \cdot \right)$ 

您不能重新创建单个成员快照卷;只能重新创建整体快照一致性组快照卷。

如果快照卷或快照一致性组快照卷属于联机副本关系、则无法对卷执行重新创建选项。

步骤

- 1. 选择菜单:Storage[Snapshots]。
- 2. 选择\* Snapshot Volumes\*选项卡。

此时将显示Snapshot Volumes表、其中显示了与存储阵列关联的所有Snapshot卷。

3. 选择要重新创建的快照卷、然后选择菜单:uncommon Tasks[重新创建]。

此时将显示\*重新创建Snapshot卷\*对话框。

- 4. 选择以下选项之一:
	- \*从卷<name>\*创建的现有快照映像

选择此选项可指示要从中重新创建快照卷的现有快照映像。

◦ \*卷<name>\*的新(即时)快照映像

选择此选项可创建新的快照映像、以便从中重新创建快照卷。

5. 单击\*重新创建\*。

#### 结果

System Manager将执行以下操作:

- 删除任何关联Snapshot存储库卷上的所有`write`数据。
- Snapshot卷或Snapshot一致性组Snapshot卷参数与先前禁用的卷参数保持不变。
- 保留快照卷或快照一致性组快照卷的原始名称。

#### 禁用**Snapshot**卷

如果您不再需要快照卷或希望暂时停止使用快照一致性组中的快照卷、可以将其禁用。 关于此任务

如果满足以下条件之一、请使用"Disable"选项:

- 您目前已完成快照卷或快照一致性组快照卷的使用。
- 您打算稍后重新创建快照卷或快照一致性组快照卷(指定为读写)、并希望保留关联的预留容量、以便不再需 要重新创建它。
- 您希望通过停止对读写Snapshot卷的写入活动来提高存储阵列性能。

如果快照卷或快照一致性组快照卷指定为读写卷、则此选项还允许您停止对其关联的预留容量卷执行任何进一步 的写入活动。如果您决定重新创建快照卷或快照一致性组快照卷、则必须从同一个基础卷中选择一个快照映像。

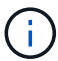

如果快照卷或快照一致性组快照卷属于联机副本关系、则无法对卷执行禁用选项。

#### 步骤

- 1. 选择菜单:Storage[Snapshots]。
- 2. 选择\* Snapshot Volumes\*选项卡。

System Manager将显示与存储阵列关联的所有快照卷。

- 3. 选择要禁用的快照卷、然后选择菜单:uncommon Tasks[Disable]。
- 4. 确认要执行此操作、然后单击\*禁用\*。

#### 结果

- 快照卷与其基础卷保持关联。
- 快照卷将保留其全球通用名称(WWN)。
- 如果为读写、则快照卷会保留其关联的预留容量。
- 快照卷会保留所有主机分配和访问权限。但是、读写请求会失败。
- 快照卷与其快照映像失去关联。

#### 删除**Snapshot**卷

您可以删除备份或软件应用程序测试不再需要的快照卷或快照一致性组快照卷。您还可以 指定是要删除与`read-write` snapshot卷关联的Snapshot预留容量卷、还是将Snapshot预 留容量卷保留为未分配的卷。

#### 关于此任务

删除基础卷会自动删除任何关联的快照卷或一致性组快照卷。不能删除状态为\*进行中\*的卷副本中的快照卷。

#### 步骤

- 1. 选择菜单:Storage[Snapshots]。
- 2. 选择\* Snapshot Volumes\*选项卡。

System Manager将显示与存储阵列关联的所有快照卷。

- 3. 选择要删除的快照卷、然后选择菜单:uncommon Tasks[Delete]。
- 4. 确认要执行此操作、然后单击\*删除\*。

System Manager将执行以下操作:

- 删除所有成员Snapshot卷(对于快照一致性组快照卷)。
- 删除所有关联的主机分配。

## <span id="page-37-0"></span>常见问题解答

为什么看不到我的所有卷、主机或主机集群?

具有已启用DA的基础卷的Snapshot卷不能分配给不支持数据保证(Data Assurance、DA) 的主机。您必须先在基础卷上禁用DA、然后才能将快照卷分配给不支持DA的主机。

对于要将快照卷分配到的主机、请考虑以下准则:

• 如果主机通过不支持DA的I/O接口连接到存储阵列、则该主机将不支持DA。

• 如果主机集群至少有一个主机成员不支持DA、则此主机集群不支持DA。

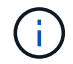

您不能在与快照(一致性组、快照组、快照映像和快照卷)、卷副本、 和镜像。必须先删除所有关 联的预留容量和快照对象、然后才能在基础卷上禁用DA。

### 什么是快照映像?

快照映像是在特定时间点捕获的卷内容的逻辑副本。Snapshot映像使用的存储空间极少。

Snapshot映像数据存储如下:

- 创建快照映像时、该映像与基础卷完全匹配。创建快照后、如果对基础卷上的任何块或块集发出首次写入请 求、则在将新数据写入基础卷之前、原始数据会复制到快照预留容量。
- 后续快照仅包含自创建第一个快照映像以来发生更改的数据块。在将新数据写入基础卷之前、后续的每次写 入时复制操作都会将基础卷上即将覆盖的原始数据保存到Snapshot预留容量中。

### 为什么使用**Snapshot**映像?

您可以使用快照防止数据意外或恶意丢失或损坏、并允许从这种情况中恢复。

选择一个基础卷或一组称为快照一致性组的基础卷、然后通过以下一种或多种方式捕获快照映像:

- 您可以为一个基础卷或一个由多个基础卷组成的快照一致性组创建快照映像。
- 您可以手动创建快照、也可以为基础卷或快照一致性组创建计划、以自动捕获定期快照映像。
- 您可以为快照映像创建主机可访问的快照卷。
- 您可以执行回滚操作以还原快照映像。

系统会保留多个快照映像作为还原点、您可以使用这些映像在特定时间点回滚到已知正常的数据集。回滚功能可 防止数据意外删除和数据损坏。

可以使用哪些类型的卷来创建快照?

标准卷和精简卷是唯一可用于存储快照映像的卷类型。不能使用非标准卷。基础卷可以驻 留在池或卷组上。

为什么要创建快照一致性组?

如果要确保同时在多个卷上创建快照映像、请创建快照一致性组。例如、如果数据库由多 个卷组成、并且需要保持一致才能进行恢复、则需要使用快照一致性组来收集所有卷的协 调快照、并使用这些快照还原整个数据库。

快照一致性组中包含的卷称为成员卷。

您可以对快照一致性组执行以下快照操作:

- 创建快照一致性组的快照映像、以同时获取成员卷的映像。
- 为快照一致性组创建一个计划、以自动捕获成员卷的定期并发映像。
- 为快照一致性组映像创建主机可访问的快照卷。
- 对快照一致性组执行回滚操作。

## 什么是**Snapshot**卷?何时需要预留容量?

主机可通过Snapshot卷访问Snapshot映像中的数据。快照卷包含自己的预留容量、这样可 以在不影响原始快照映像的情况下保存对基础卷所做的任何修改。主机无法读取或写 入Snapshot映像。如果要读取或写入快照数据、请创建一个快照卷并将其分配给主机。

您可以创建两种类型的快照卷。Snapshot卷的类型决定了它是否使用预留容量。

- 只读—创建为只读的快照卷可以使主机应用程序对快照映像中所含数据的副本具有读取访问权限。只 读Snapshot卷不使用预留容量。
- 读写—创建为读写的快照卷可以在不影响引用的快照映像的情况下对快照卷进行更改。读写Snapshot卷使用 预留容量存储这些更改。您可以随时将只读快照卷转换为读写卷。

## 什么是快照组?

Snapshot组是一个关联基础卷的时间点快照映像的集合。

System Manager会将快照映像组织为\_snapshot groups\_.Snapshot组无需用户操作、但您可以随时调 整Snapshot组上的预留容量。此外、在满足以下条件时、系统可能会提示您创建预留容量:

- 每当为尚未创建快照组的基础卷创建快照时、System Manager都会自动创建快照组。这样会为基础卷创建 预留容量、用于存储后续的快照映像。
- 每当为基础卷创建快照计划时、System Manager都会自动创建快照组。

## 为什么要禁用**Snapshot**卷?

如果要为快照映像分配不同的快照卷、则可以禁用快照卷。您可以预留已禁用的快照卷以 供日后使用。

如果您不再需要快照卷或一致性组快照卷、并且不打算稍后重新创建该卷、则应删除该卷、而不是将其禁用。

什么是**"**已禁用**"**状态?

当前未将处于已禁用状态的快照卷分配给快照映像。要启用快照卷、必须使用重新创建操 作为已禁用的快照卷分配新的快照映像。

快照卷的特征由分配给它的快照映像定义。在处于已禁用状态的快照卷上、读写活动将暂停。

为什么要暂停快照计划?

暂停计划后、不会按计划创建快照映像。您可以暂停快照计划以节省存储空间、然后稍后 恢复计划的快照。

如果不需要快照计划、应删除该计划、而不是暂停该计划。

#### 版权信息

版权所有 © 2024 NetApp, Inc.。保留所有权利。中国印刷。未经版权所有者事先书面许可,本文档中受版权保 护的任何部分不得以任何形式或通过任何手段(图片、电子或机械方式,包括影印、录音、录像或存储在电子检 索系统中)进行复制。

从受版权保护的 NetApp 资料派生的软件受以下许可和免责声明的约束:

本软件由 NetApp 按"原样"提供,不含任何明示或暗示担保,包括但不限于适销性以及针对特定用途的适用性的 隐含担保,特此声明不承担任何责任。在任何情况下,对于因使用本软件而以任何方式造成的任何直接性、间接 性、偶然性、特殊性、惩罚性或后果性损失(包括但不限于购买替代商品或服务;使用、数据或利润方面的损失 ;或者业务中断),无论原因如何以及基于何种责任理论,无论出于合同、严格责任或侵权行为(包括疏忽或其 他行为),NetApp 均不承担责任,即使已被告知存在上述损失的可能性。

NetApp 保留在不另行通知的情况下随时对本文档所述的任何产品进行更改的权利。除非 NetApp 以书面形式明 确同意,否则 NetApp 不承担因使用本文档所述产品而产生的任何责任或义务。使用或购买本产品不表示获得 NetApp 的任何专利权、商标权或任何其他知识产权许可。

本手册中描述的产品可能受一项或多项美国专利、外国专利或正在申请的专利的保护。

有限权利说明:政府使用、复制或公开本文档受 DFARS 252.227-7013 (2014 年 2 月)和 FAR 52.227-19 (2007 年 12 月)中"技术数据权利 — 非商用"条款第 (b)(3) 条规定的限制条件的约束。

本文档中所含数据与商业产品和/或商业服务(定义见 FAR 2.101)相关,属于 NetApp, Inc. 的专有信息。根据 本协议提供的所有 NetApp 技术数据和计算机软件具有商业性质,并完全由私人出资开发。 美国政府对这些数 据的使用权具有非排他性、全球性、受限且不可撤销的许可,该许可既不可转让,也不可再许可,但仅限在与交 付数据所依据的美国政府合同有关且受合同支持的情况下使用。除本文档规定的情形外,未经 NetApp, Inc. 事先 书面批准,不得使用、披露、复制、修改、操作或显示这些数据。美国政府对国防部的授权仅限于 DFARS 的第 252.227-7015(b)(2014 年 2 月)条款中明确的权利。

商标信息

NetApp、NetApp 标识和 <http://www.netapp.com/TM> 上所列的商标是 NetApp, Inc. 的商标。其他公司和产品名 称可能是其各自所有者的商标。